### **Frontiers of Network Science Fall 2018**

### **Class 8: Introduction to Gephi Tools for network analysis and visualization**

### **Boleslaw Szymanski**

## Main Topics

- Overview of tools for network analysis and visualization
- Installing and using Gephi
- Gephi hands-on labs

#### **TOOLS OVERVIEW (LISTED ALPHABETICALLY)**

### Tools for network analysis and visualization

- Computing model and interface
	- Desktop GUI applications
	- API/code libraries, Web services
	- Web GUI front-ends (cloud, distributed, HPC)
- Extensibility model
	- Only by the original developers
	- By other users/developers (add-ins, modules, additional packages, etc.)
- Source availability model
	- Open-source
	- Closed-source
- Business model
	- Free of charge
	- Commercial

#### **TOOLS | CINET**

## CyberInfrastructure for NETwork science

- Accessed via a Web-based portal [\(http://cinet.vbi.vt.edu/granite/granite.html\)](http://cinet.vbi.vt.edu/granite/granite.html)
- Supported by grants, no charge for end users
- Aims to provide researchers, analysts, and educators interested in Network Science with an easy-to-use cyber-environment that is accessible from their desktop and integrates into their daily work
- Users can contribute new networks, data, algorithms, hardware, and research results
- Primarily for research, teaching, and collaboration
- No programming experience is required

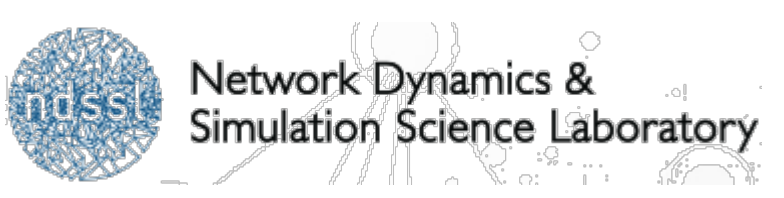

Network Data Integration, Analysis, and Visualization

- A standalone GUI application (<http://www.cytoscape.org/>)
- A platform for visualizing complex networks and integrating these with any type of attribute data
- Originally developed for biological research
- Includes features for data integration, analysis, and visualization
- A variety of layout algorithms, including cyclic, tree, force- directed, edge-weight, and yFiles Organic layouts
- Implemented in Java
- Runs on any Java-supported platform
- Modular architecture extensible through plugins (called Apps)
- Open-source and free of charge

# The Open Graph Viz Platform

• A standalone GUI application

**TOOLS | Gephi** 

- An interactive visualization and exploration platform for all kinds of networks and complex systems, dynamic and hierarchical graphs
- Static and dynamic networks
- Clustering and hierarchical graphs, community detection
- Visualization layouts supported: ForceAtlas, Yifan's Hu **Multilevel**
- Modular architecture customizable with plugins
- Runs on Windows, Linux and Mac OS X
- Implemented in Java. Graph size <1M nodes & edges
- Open-source and free of charge

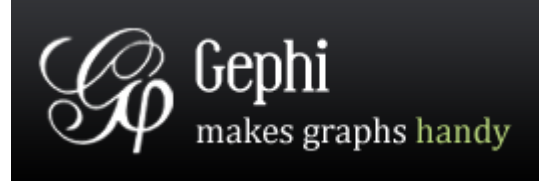

#### **TOOLS | Graphviz**

# Graph Visualization Software

- A graph description language (called DOT) and a set of tools that can generate and/or process DOT files
- Can be used as a standalone tool or as a library
- Only graph drawing
- A wide range of layouts:
	- Hierarchical or layered drawings
	- Spring model layouts
	- Multiscale layout for large graphs
	- Radial layouts
	- Circular layouts
- Implemented in C
- Runs on Linux, Windows and Mac OS X
- Extensible through a scripting API
- Open-source and free of charge

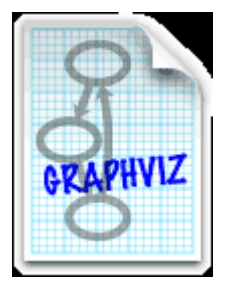

# Neo4j Graph Database

- First class support for nodes, relationships, and properties
- Efficient management of *semi*-*structured* and *network-oriented* data

**TOOLS** | Neo4j

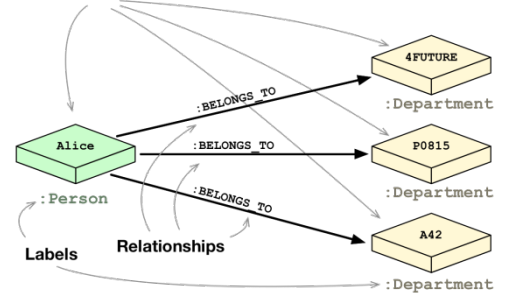

- *Embedded* persistence engine implemented as a small, lightweight, and non-intrusive Java library
- *Robust –* full support for distributed ACID transactions, configurable isolation levels, and transaction recovery
- *Highly scalable –* can handle large networks of data (no limits on the number of nodes, relationships, and properties that can be stored and indexed)
- *High*-*performance –* index-free adjacency, cost-based query optimizer, parallel indexes capability, binary protocol
- Open source, two editions Community (GPL v3) and Enterprise (for commercial deployments with enterprise-grade availability, management, and scale-up and scale-out capabilities)

# Pajek and Pajek-XXL

• A standalone GUI application

**TOOLS** | Pajek

- Several partitioning and community detection algorithms
- Network generator (random, Bernoulli/Poisson, scale free, small world, etc.)
- Support for ordinary (directed, undirected, mixed) as well as multi- relational networks, bipartite, and temporal networks
- Capable of analyzing and visualizing large networks with thousands or even millions of nodes and edges (up to ten billion edges with Pajek64-3XL)
- Macro capability enables recording and playback of a sequence of primitive commands
- Implemented in Delphi (Pascal). Only Windows OS are supported (32 and 64 bit). Mac and Linux through wine.
- Freely available for noncommercial use

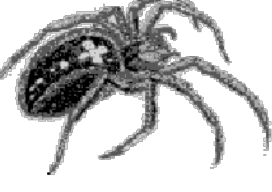

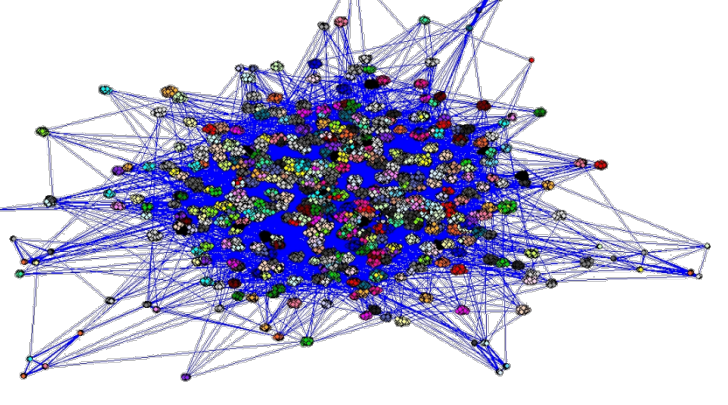

## NetworkX – Software for Complex Networks

- Python package for the creation, manipulation, and study of the structure, dynamics, and functions of complex networks (<https://networkx.github.io/>) >>> import networkx as nx
- Supports standard and nonstandard data formats
- Standard graph algorithms
- Network analysis measures
- Visualization (with additional packages or tools, like Matplotlib, Graphviz, or NetworkxD3)
- Network generators
- Free software (open source BSD License)

>>> G=nx.Graph()

- >>> G.add\_edges\_from([(1,2),(1,3)])
- $\gg$  G.add node(4)
- >>> sorted(nx.degree(G).values())
- [0, 1, 1, 2]

```
>>> G=nx.karate_club_graph()
>>> sum(nx.triangles(G).values())
135
```
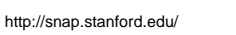

## Stanford Network Analysis Platform (SNAP)

- A general purpose network analysis and graph mining library [\(http://snap.stanford.edu/index.html\)](http://snap.stanford.edu/index.html)
- Written in C++ but Python interface is also available

**TOOLS | SNAP** 

- Scales to massive networks with hundreds of millions of nodes, and billions of edges
- Efficiently manipulates large graphs, calculates structural properties, generates regular and random graphs, and supports attributes on nodes and edges
- Also available through the NodeXL which is a graphical front-end that integrates network analysis into Microsoft Office and Excel

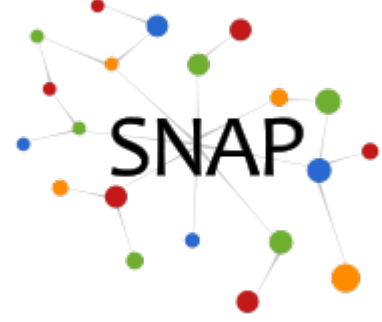

## Main Topics

- Overview of tools for network analysis and visualization
- Installing and using Gephi
- Gephi hands-on labs

#### **GEPHI INSTALLATION**

## Installing Gephi

- Current stable version 0.9.2 but you might want to use an older version for compatibility with certain plugins
- Windows, Mac OS X, and Linux are supported
- Requires Java JRE 7 or 8

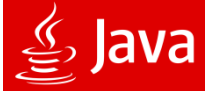

Memory requirements:

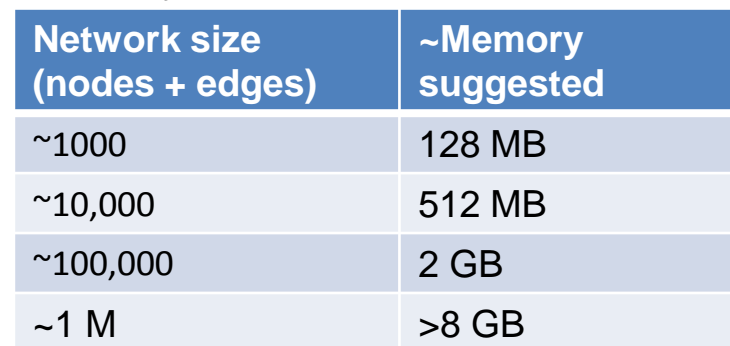

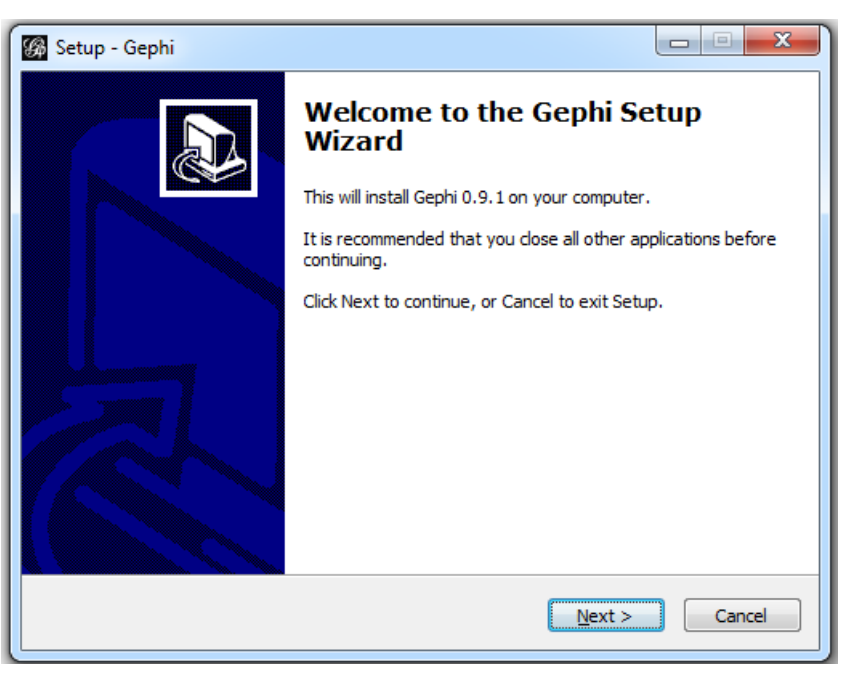

• By default, Gephi is configured to start with 512 Mb of memory allocated to JVM. This might not be enough for larger graphs. To allocate more memory, increase the value of the **–Xmx** option (e.g., set **-Xmx1024m**) in *gephi.conf* configuration file. Then close and reopen Gephi for the new options to take effect.

## Sample Network Analysis in Gephi

Sample Gephi datasets are available at:

<https://github.com/gephi/gephi/wiki/Datasets>

Search for Class 1880-1881 and import it into Gephi

### Gephi Visual Framework

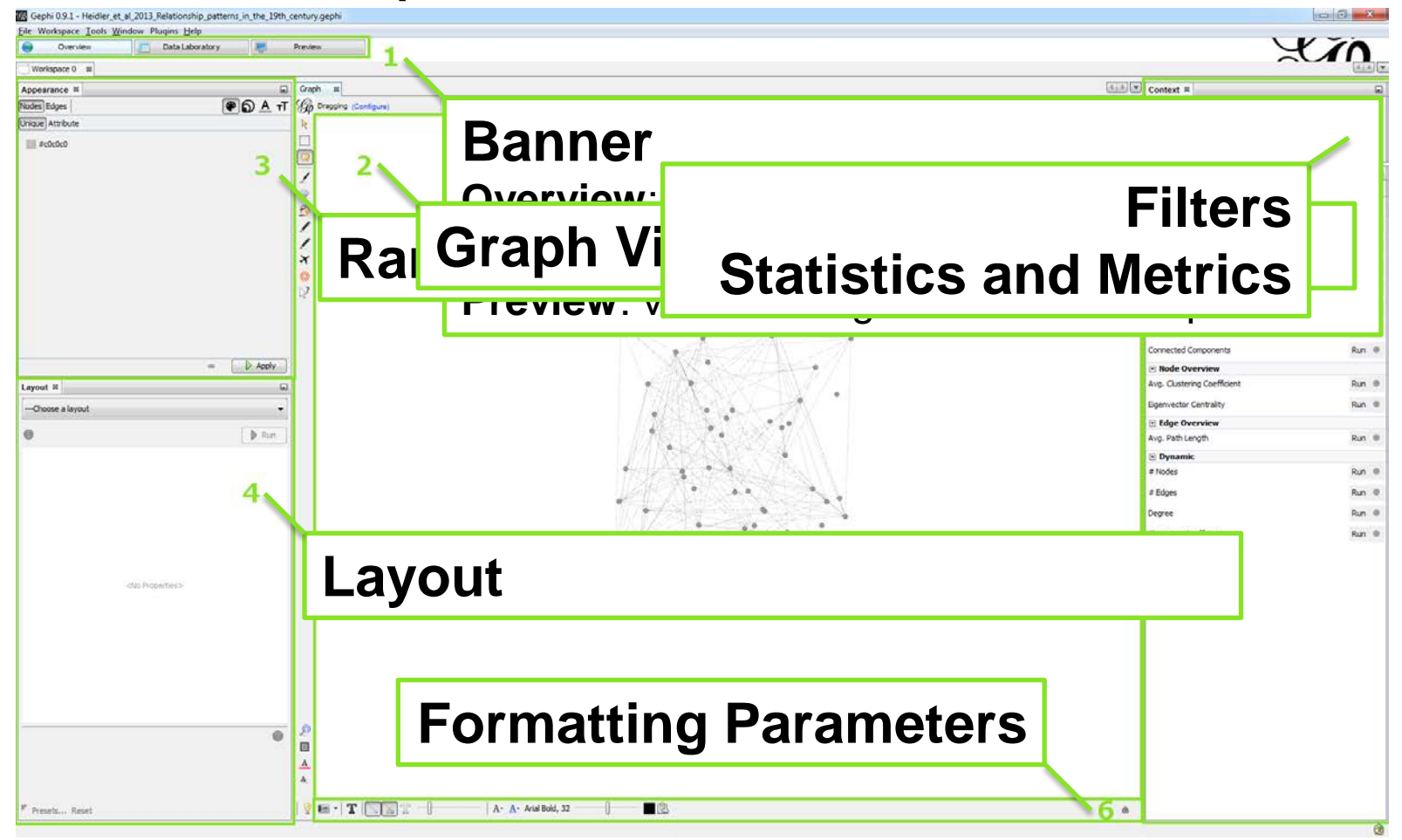

**CLASS OF 1880/81**: The dataset contains the friendship network of a German boys' school class from 1880/1881. It's based on the probably first ever primarily collected social network data set, assembled by the primary school teacher Johannes Delitsch. The data was reanalyzed and compiled for the article: Heidler, R., Gamper, M., Herz, A., Eßer, F. [\(2014\): Relationship patterns in the 19th century: The friendship network in a German boys' school class from 1880 to 1881 revisited. Social Networks 13: 1--13.](http://www.sciencedirect.com/science/article/pii/S0378873313000865) Available at: https://www.researchgate.net/profile/Richard\_Heidler/publication/259515382\_Relationship\_patterns\_in\_the\_19th\_century\_The\_friendship\_network\_in\_a\_German\_boys'\_school [class\\_from\\_1880\\_to\\_1881\\_revisited/links/56a27e2208aeef24c585e7af.pdf](https://www.researchgate.net/profile/Richard_Heidler/publication/259515382_Relationship_patterns_in_the_19th_century_The_friendship_network_in_a_German_boys)

**Frontiers of Network Science: Introduction to Gephi 2018** 15

• Compressed ZIP

## Supported Graph Formats

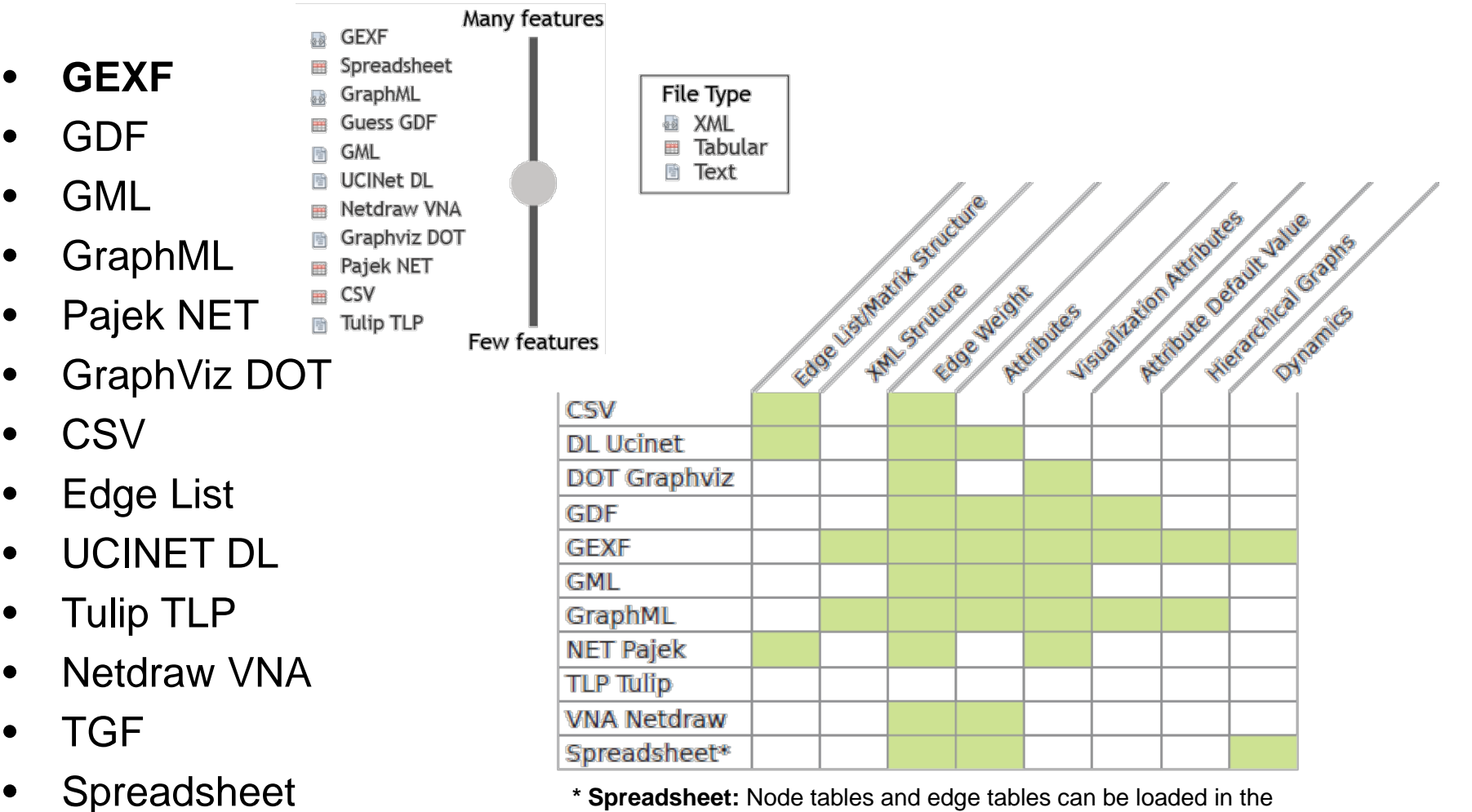

**\* Spreadsheet:** Node tables and edge tables can be loaded in the Data Laboratory only.

#### **GEPHI APPEARANCE**

### Changing the Size and Color of Nodes and Edges

pearance % • Ranking – set numerical Schlegel Albert Hager Schnabel lodes Edges  $P$   $\odot$   $A$ Schaller nique Attribute attributes to distribute node **Holzmüller** Handicanne Reinh. Zimmermann O. Müller and edge colors, sizes, label **Trample** Neidhardt Bernh. Schubert Prösi **Kneisel Bernhardt** Räuber **Böger** Flach Herger colors, and label sizes lofmann Meinhold • Partition – set node and **Rudolf** Rich. Zimmermann **Ebersbach** Röhling Lasch Thrum edge grouping on attribute or **Rausch** Wilhelm<br>Eisenreich **Köchel Albin Hager** computed metric. A color is **Schneider** Meyer  $\triangleright$  Apply assigned to each group. Appearance <sup>88</sup> Use the Unique button to @ெ A எ **Albert Hager** Nodes Edges Schoabe Hafnid Schaller **Unique L**uttribute color / resize all nodes and Holzmüller Handicapped Reinh. Zimmermann Pröh O. Müller  $\Box$  $(86,79\%)$ **Trample**  $\blacksquare$  1  $(13, 21\%)$ Bernh. Schubert edges uniformly (same color Kneisel Räithert **Böger** Flach. Herger Hofman / size) Meinhold **Kießling Rudolf Rich Zimi** • Use Switch to partition and **Ebersback** Röhling Lasch Miller Rausch Switch to ranking to toggle Wilhelm Köche Rettia **Eisenreich Albin Hager** Schneide Meyer **Fritzsche** between the ranking mode **R. Schubert** Palette  $\triangleright$  Apply and the partitioning mode

## Partitioning or Ranking?

- Partitioning works for attributes that classify nodes **in categories**: "male or female", "East, West, South or North", "country of residence", etc. Each category is represented by a different color.
- Ranking works for attributes that are **gradual, not categorical** (age, height, grade, i.e., any numerical attribute). The graduation is represented visually either by bigger sizes, or by changes in shades of color (from light to dark, or from light colors to warm colors).

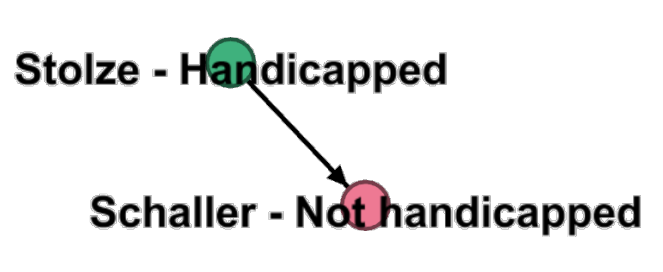

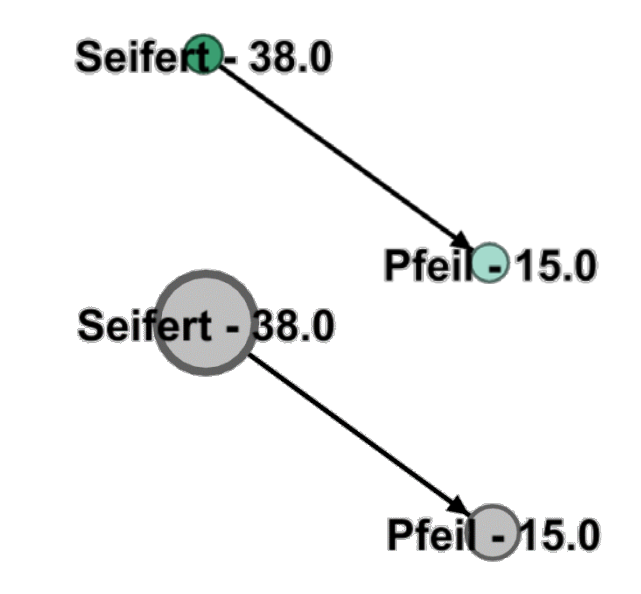

### Automatically Repositioning the Nodes

• Select an algorithm and set parameters

**GEPHI LAYOUT**

- Can also save parameters into presets
- Force Atlas layout tries to ensure as few edges cross as possible which usually works well for social networks
- Additional layouts are available as plugins

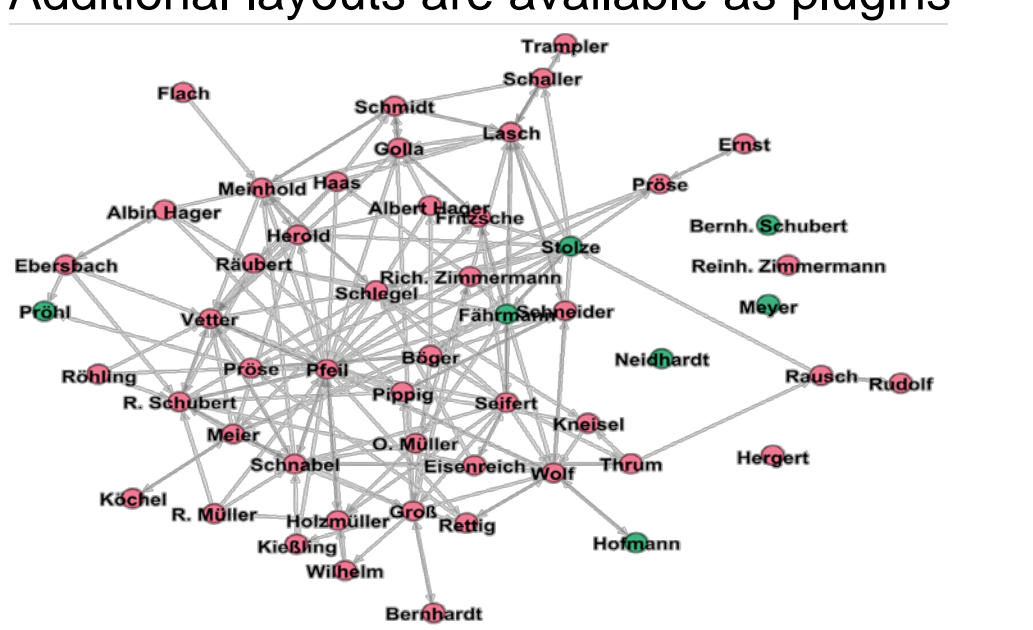

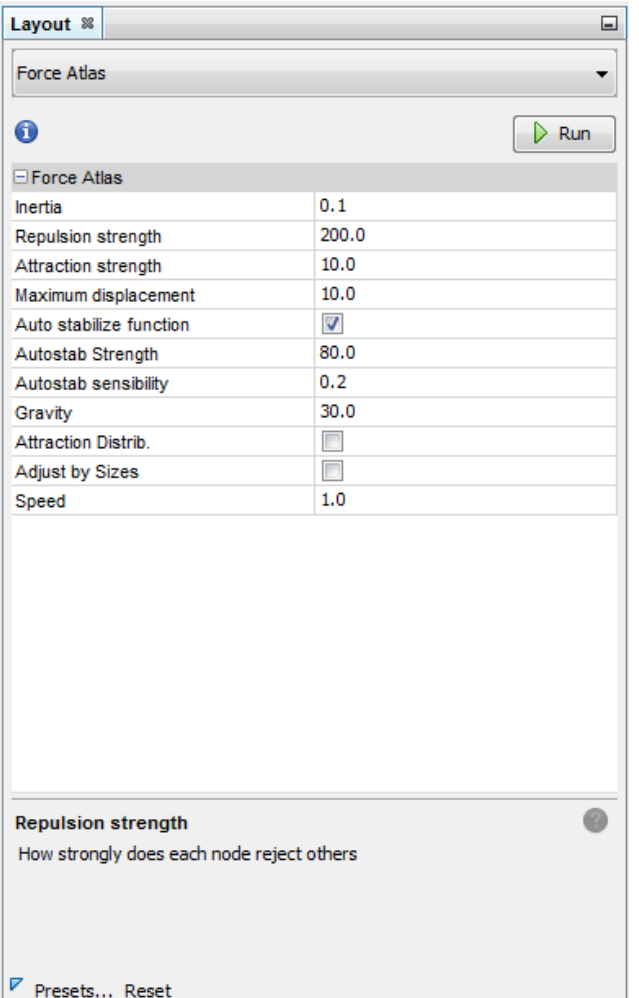

## Computing Graph Metrics I

Appearance <sup>88</sup>

Unique Attribute

 $5 -$ 

Max size:

Nodes Edges

Degree

Min size:

**IS Label text settings** 

m Id  $\sqrt{2}$  Labe

Nodes Edges

Handicapped Repeater Sweetsgive

In-Degree Out-Degree

**V** Degree

Select attributes to display as labels

Lokationposition 1highest53lowest

 $\Box$ 

 $\bullet$   $\circ$   $\bullet$   $\bullet$   $\bullet$ 

6,755 Run <sup>3</sup>

Golla 8<br>Schmidt - 9 Schaller - 4

 $40 \div$ 

Flach - 1

 $\mathbf{x}$ 

Show properties V

OK Cancel

- Degree the number of edges incident to a node (in-degree and out-degree for directed graphs). Nodes which have lots of edges न Network Overview (high degree) are called *hubs*. Average Degree
- Degree distribution *P*(*k*) of a network is the fraction of nodes in the network with

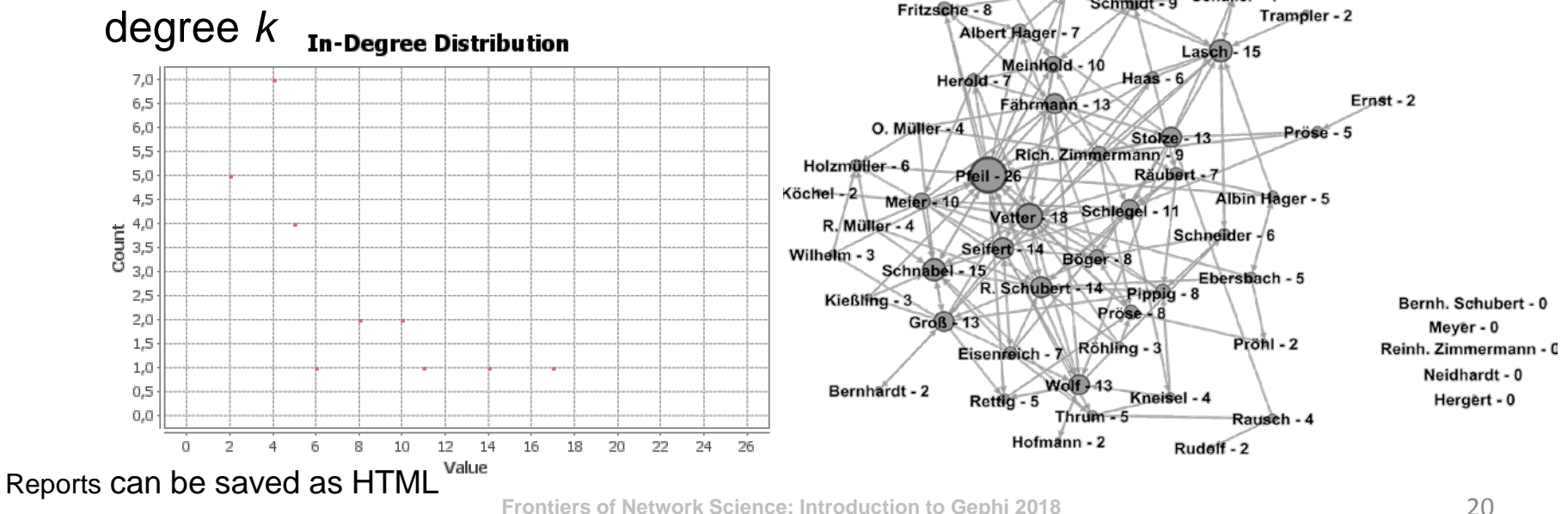

## Computing Graph Metrics II

• Betweenness centrality – the number of shortest paths from all nodes to all others that pass through that node; measures the frequency of occurrence of a node on the shortest paths between network nodes

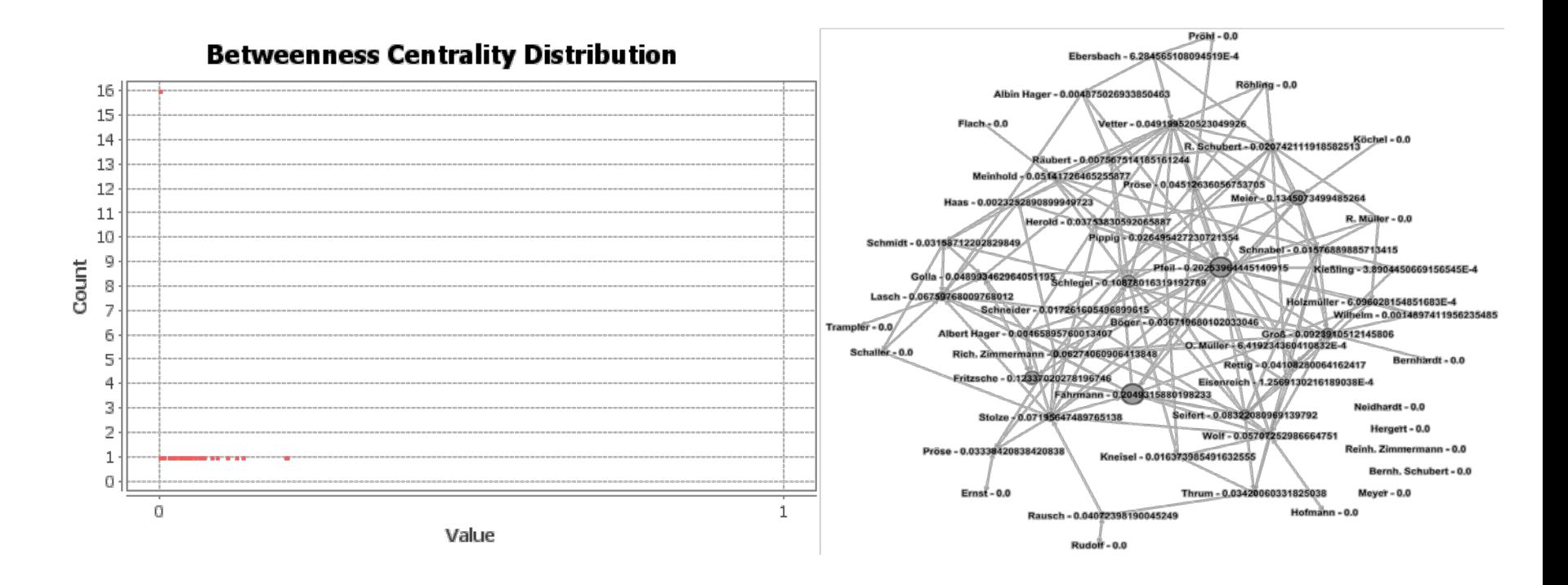

## Computing Graph Metrics III

• Closeness centrality – a reciprocal of the sum of the shortest paths from a node to all others; measures the average distance between a node and all other nodes (the more central a node is the lower its total distance from all other nodes)

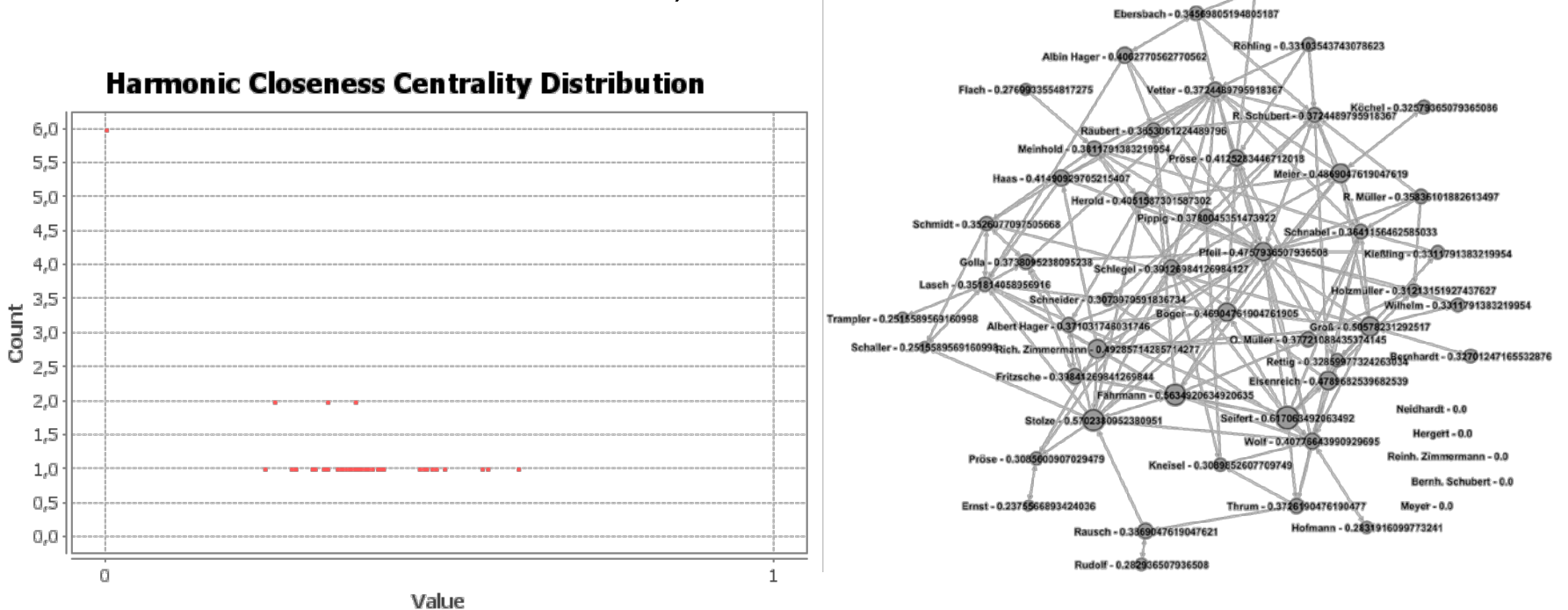

## Computing Graph Metrics IV

• Eccentricity – the greatest geodesic distance between a node and any other node in the network; measures how far a node is from the node most distant from it in the network

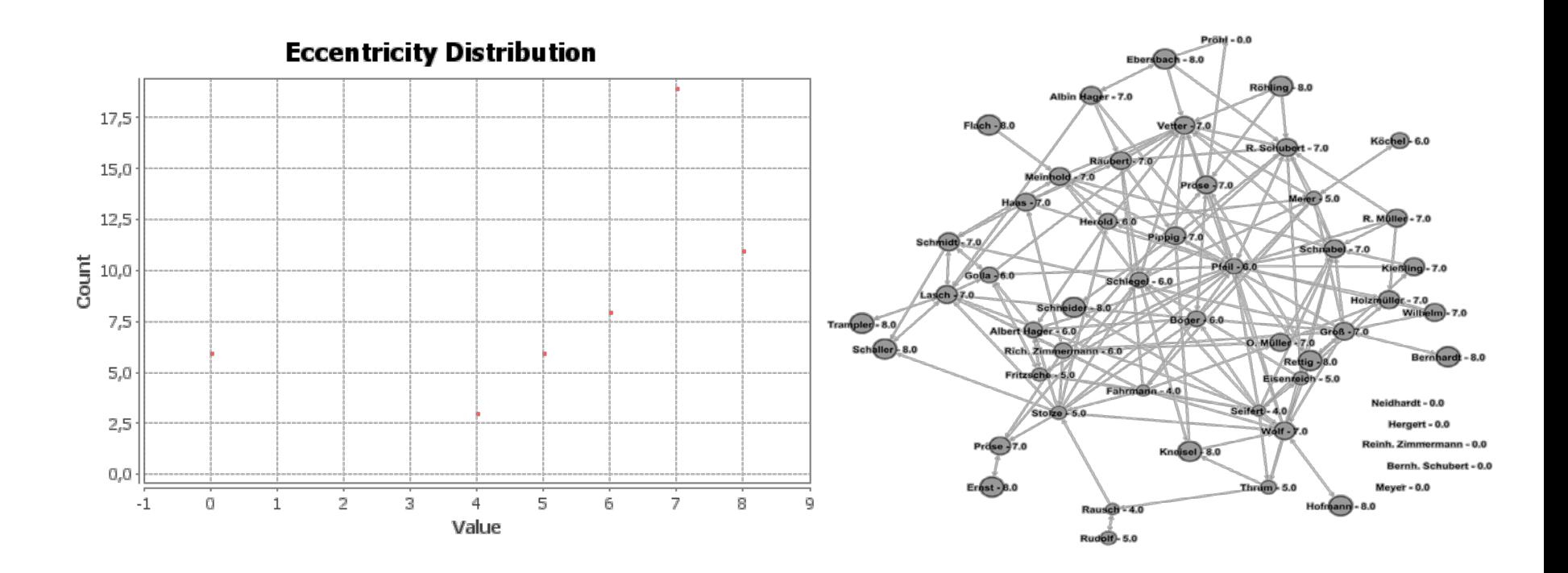

## Computing Graph Metrics V

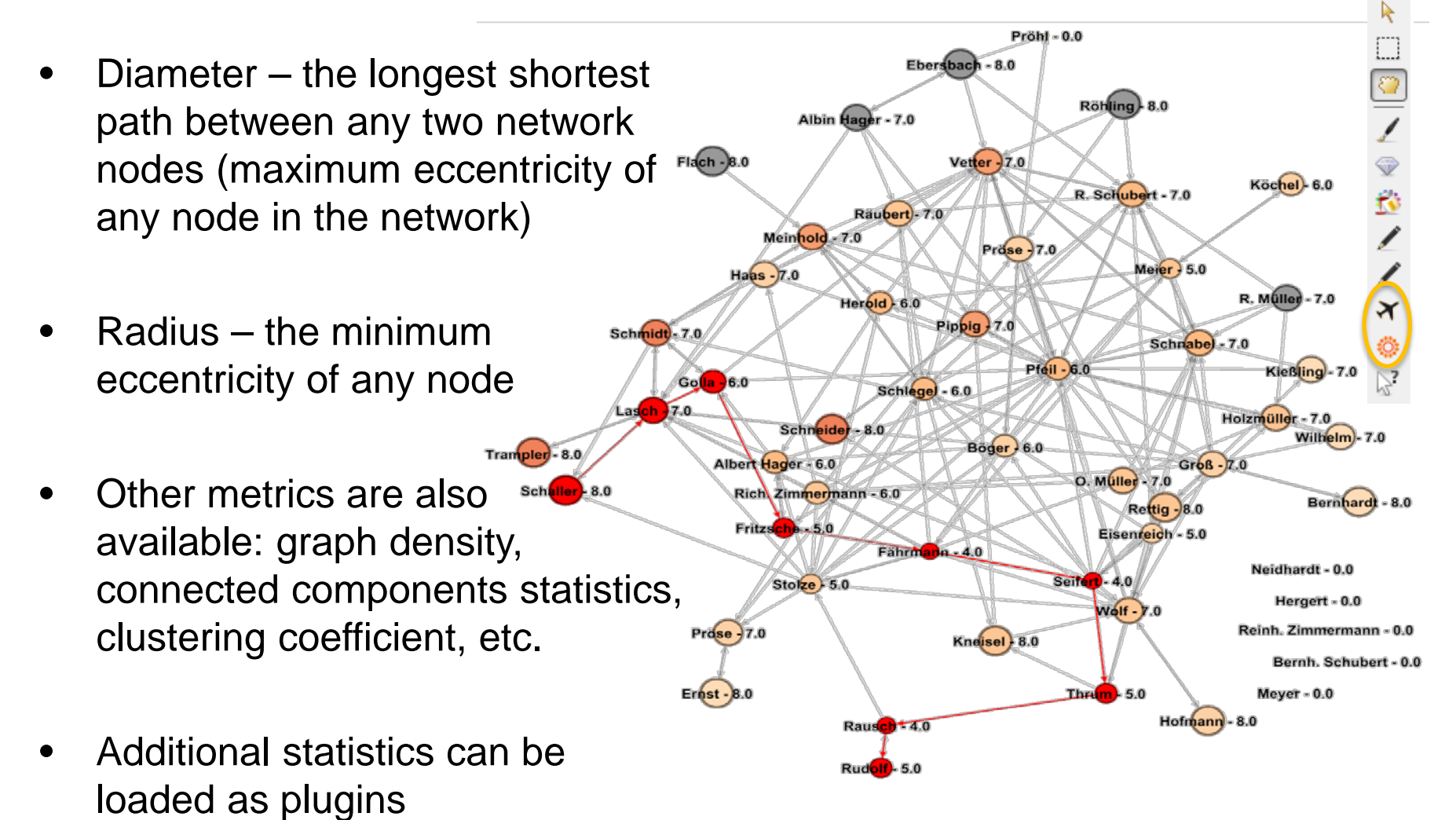

## Network Clustering

- Community a group of nodes in a network that are more densely connected internally than with the rest of the network
- Networks may or may not display community structure (e.g., random graphs and Barabási–Albert model do not display community structure)
- Gephi implements the Louvain modularity optimization algorithm
- Additional community detection methods are available as plugins at [https://marketplace.gephi.org/](https://marketplace.gephi.org/plugin_categories/plugin-clusters/) [plugin\\_categories/plugin-clusters/](https://marketplace.gephi.org/plugin_categories/plugin-clusters/)
	- Label Propagation Clustering
	- Girvan Newman Clustering
	- Markov Cluster Algorithm

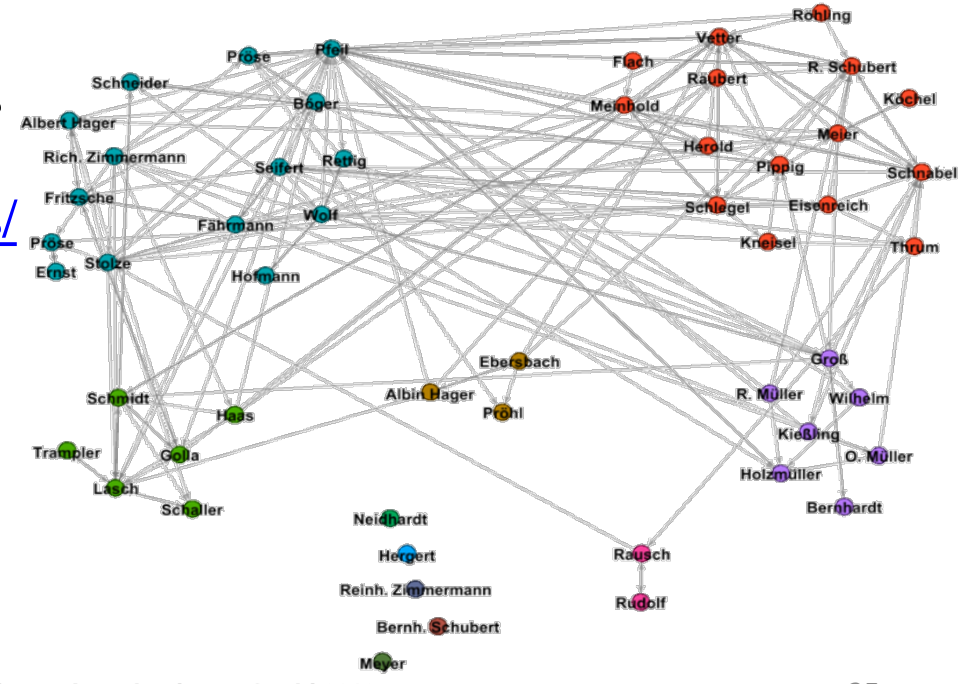

## Filtering Nodes and Edges I

• A library of filters is available

**GEPHI FILTERS**

- Filters can be combined to form a complex query
- Filter parameters can be set visually
- Filtering can be turned on and off
- Nodes can be filtered by attribute value or based on node statistics:

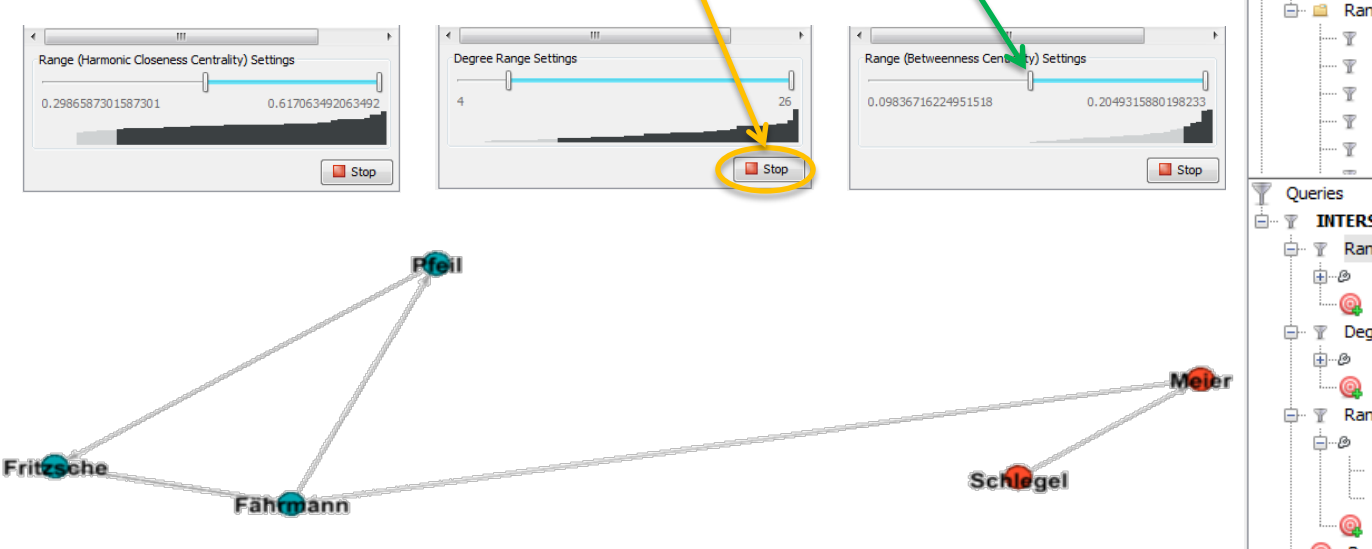

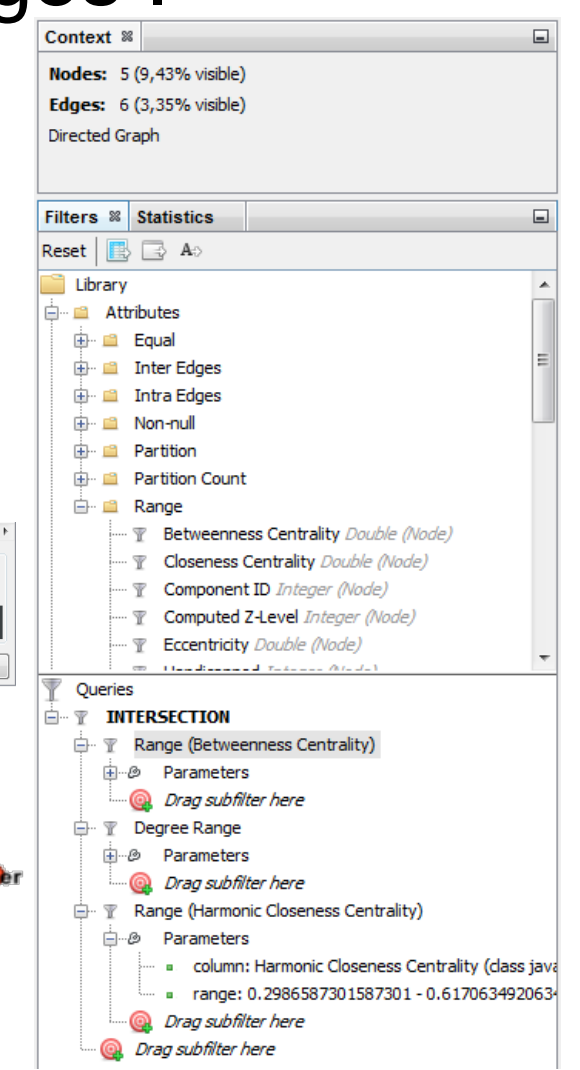

## Filtering Nodes and Edges II

**GEPHI FILTERS**

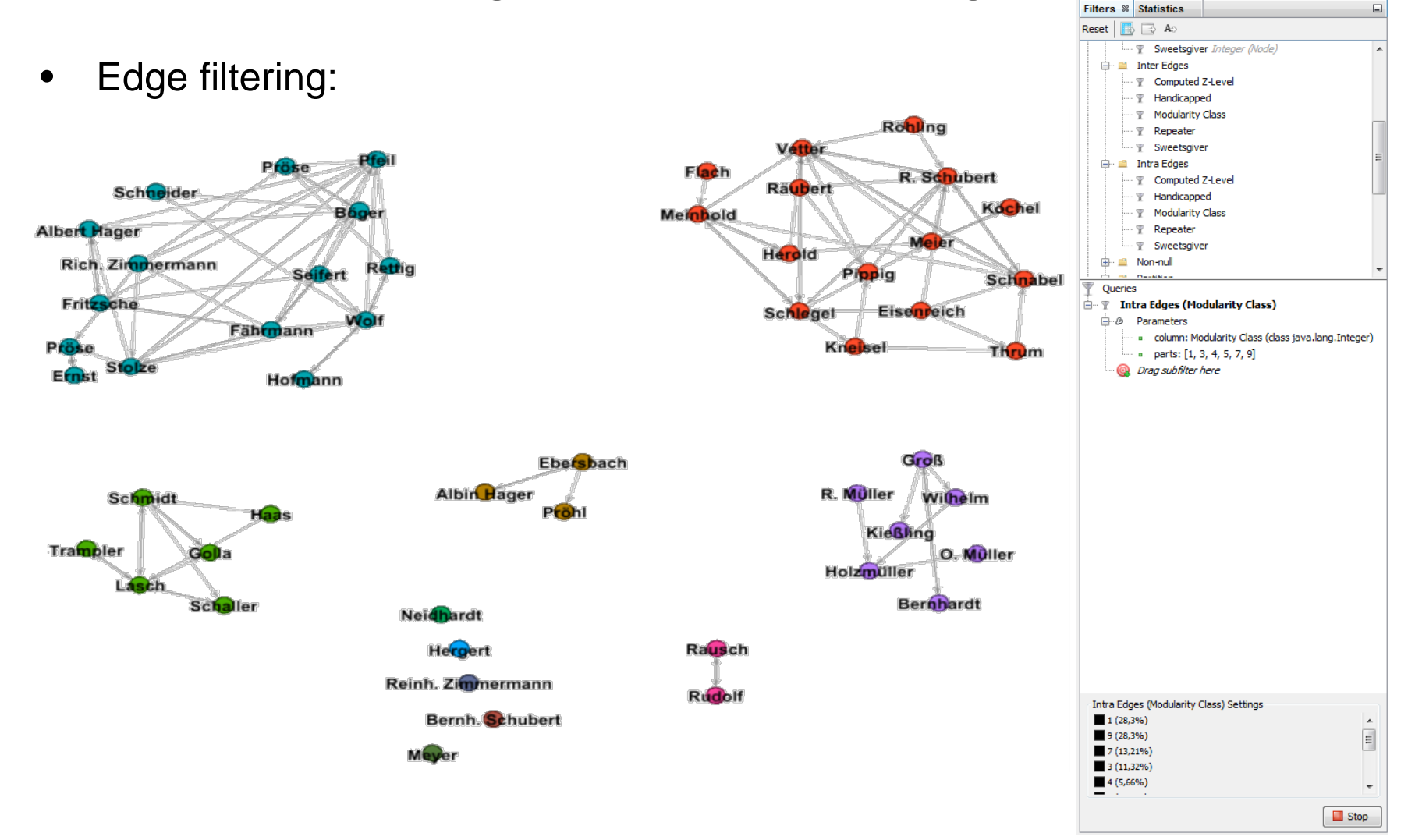

#### **GEPHI GRAPH GENERATION**

### **Generators**

- Random graphs
- Dynamic graphs
- Multi-graphs
- Additional generators (e.g., Barabasi-Albert Model) are available as plugins **Degree Distribution**

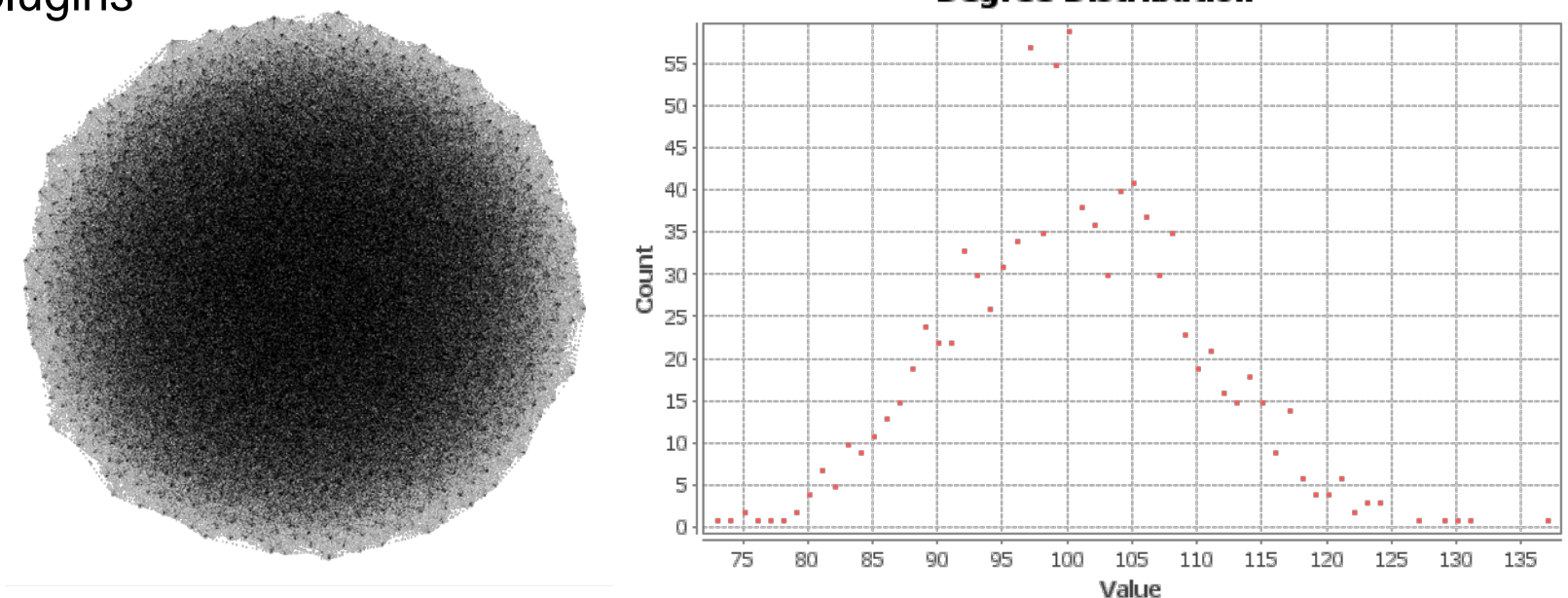

Random graph, 1000 nodes, wiring probability  $p = 0.1$ 

#### **GEPHI DATA LABORATORY**

### Node and Edge Attribute Data in Tabular Form

- Attributes can be edited
- Nodes and edges can be created or deleted
- Columns can be added, deleted, merged, copied, etc.
- Import from spreadsheet is supported
- Dynamic regexp filtering

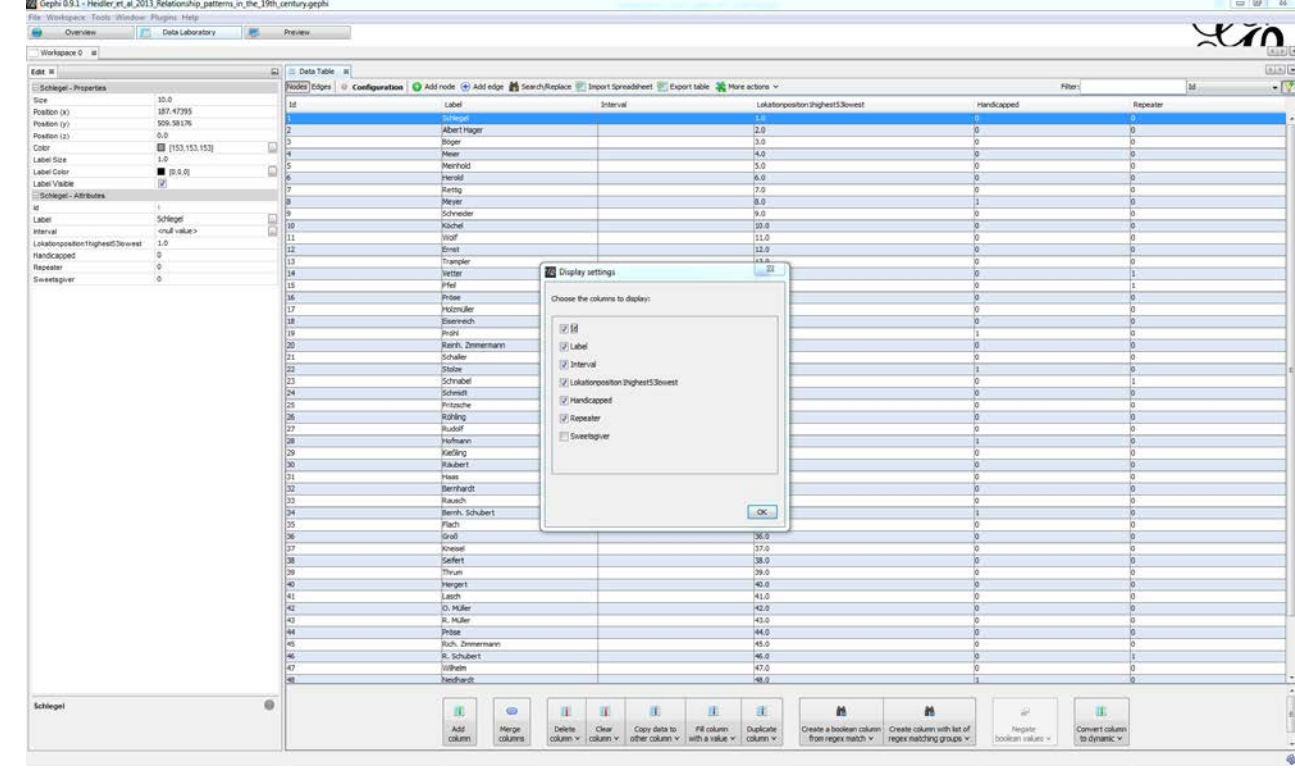

## Rendering a Graph for Export

- Define the appearance of the graph before exporting for publication
- Parameters can be saved in presets and reused later

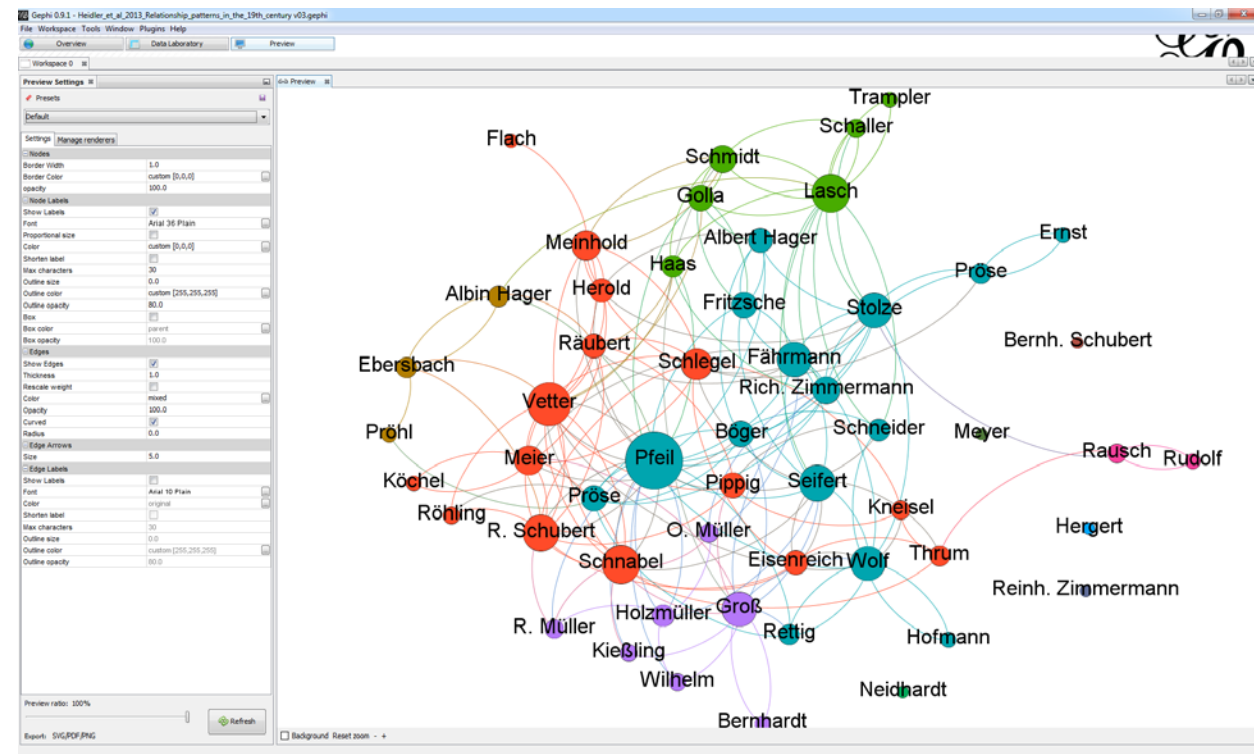

## Exporting Data from Gephi

#### Gephi generates file results in:

- PDF
- SVG
- PNG
- CSV
- GDF
- GEXF
- GML
- GraphML
- UCINET DL
- Pajek NET
- Netdraw VNA
- Spreadsheet

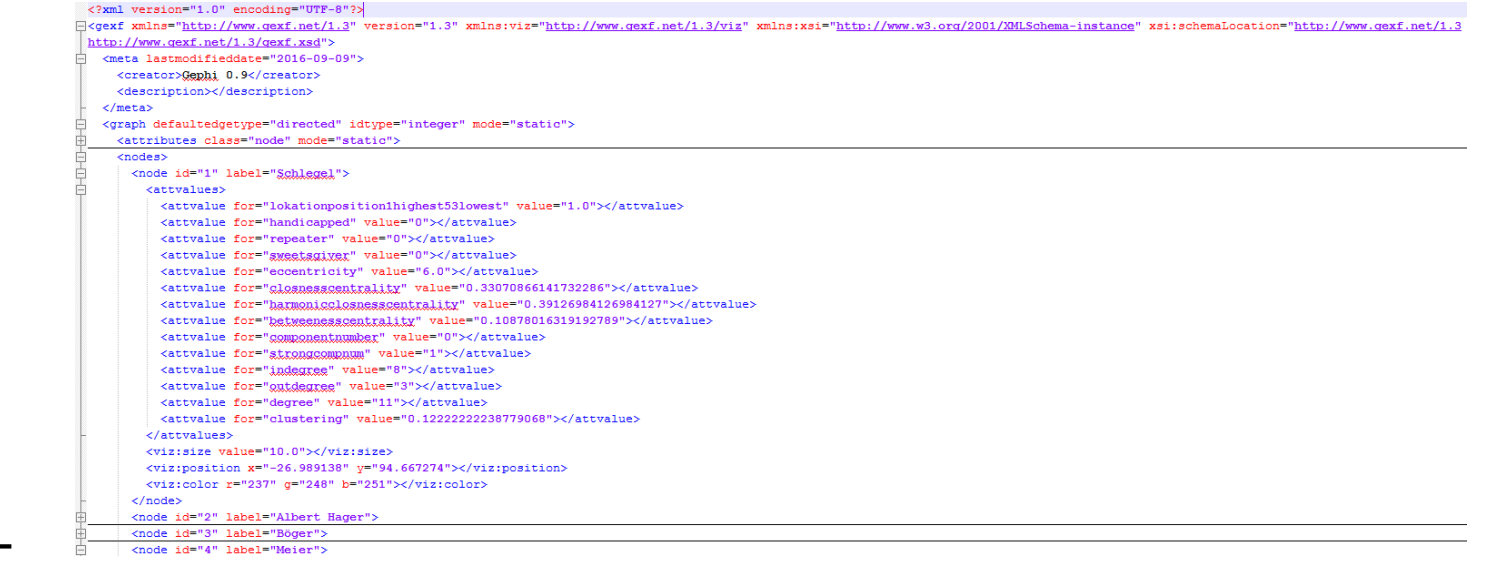

#### **GEPHI PLUGINS**

## **Plugins**

- A third-party code which adds features to Gephi
- Can be installed automatically or manually

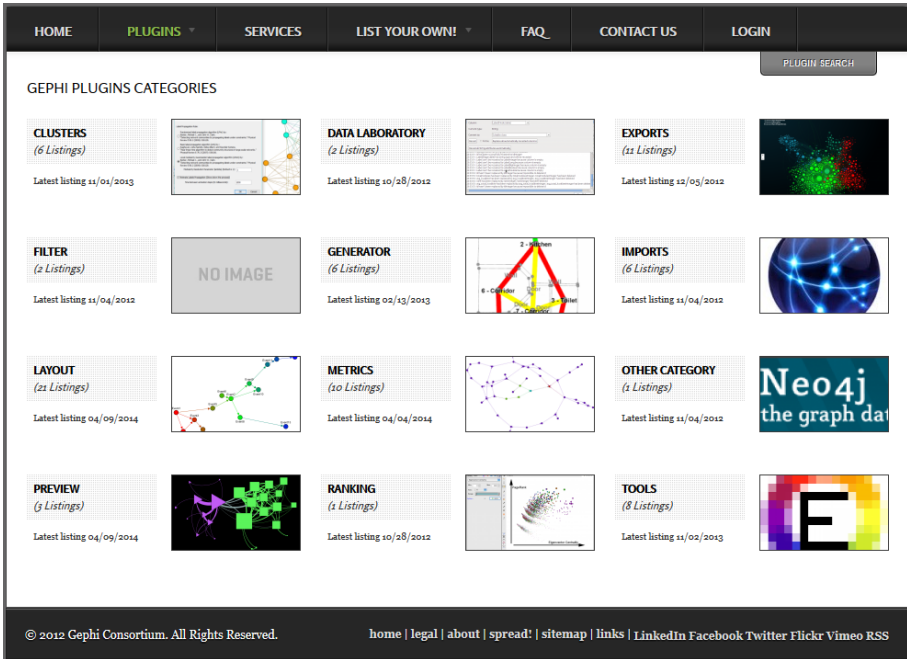

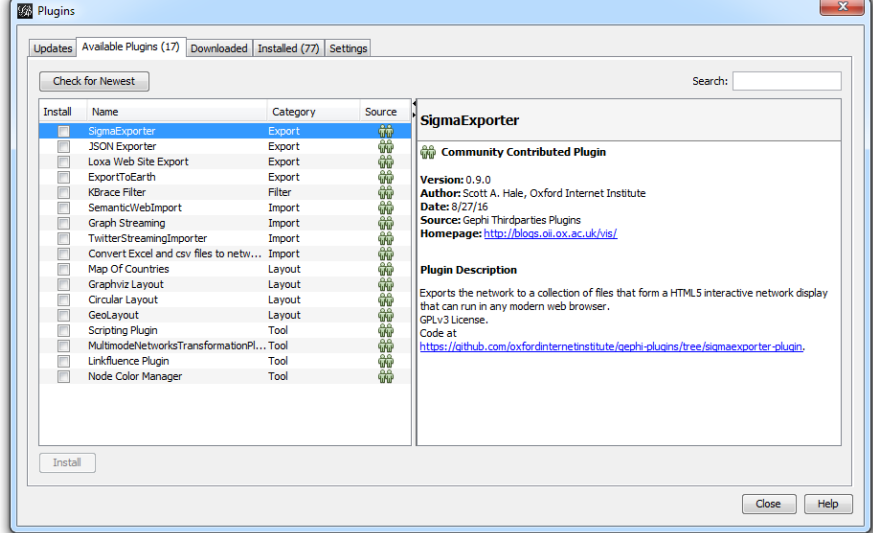

#### **GEPHI ANALSYS WORKFLOW**

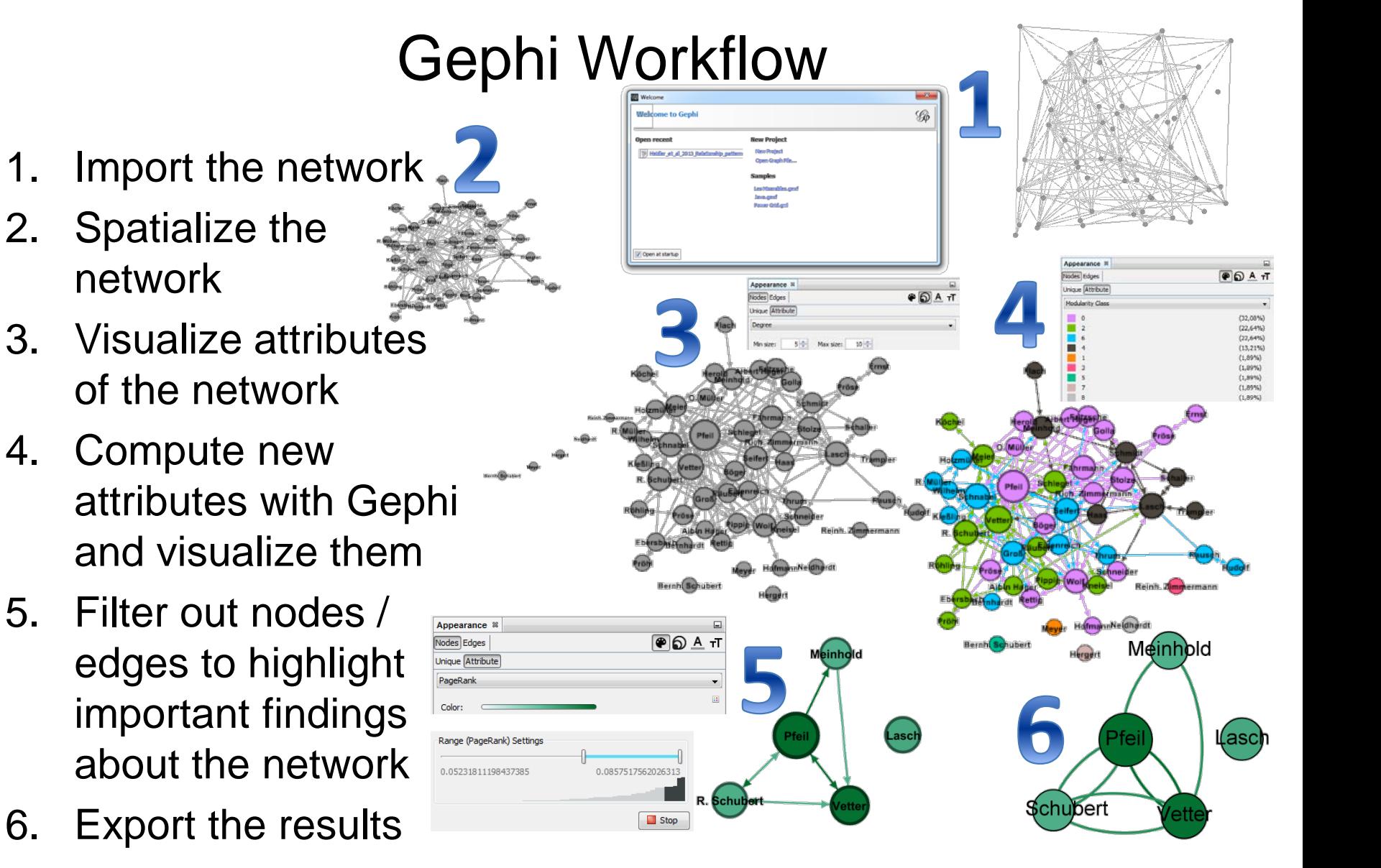

#### **GEPHI PERFORMING NETWORK ANALYSIS**

## Analyzing a Social Network Using Gephi

• German boys' school class from 1880/1881 network

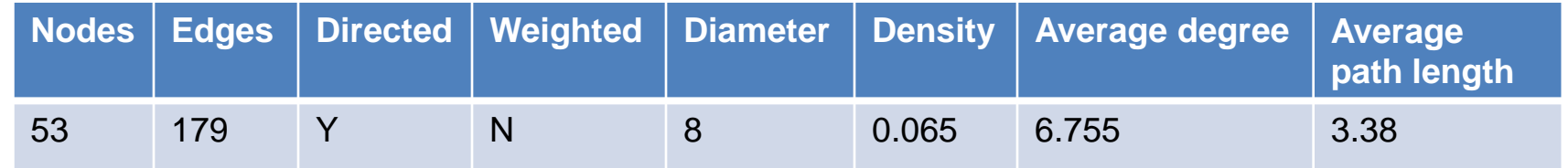

- Outcome
	- friendship ties tend to be reciprocated
	- friendships form along the hierarchy of school performance which is embodied in a school ranking system
	- 4 repeaters (so-called street heroes which were strong, lively, and energetic "especially outside of the classroom") and a "sweets giver" (a guy who gives sweets to other pupils), have a higher popularity in the class
	- pupils with a physical, psychological or social disability are less popular

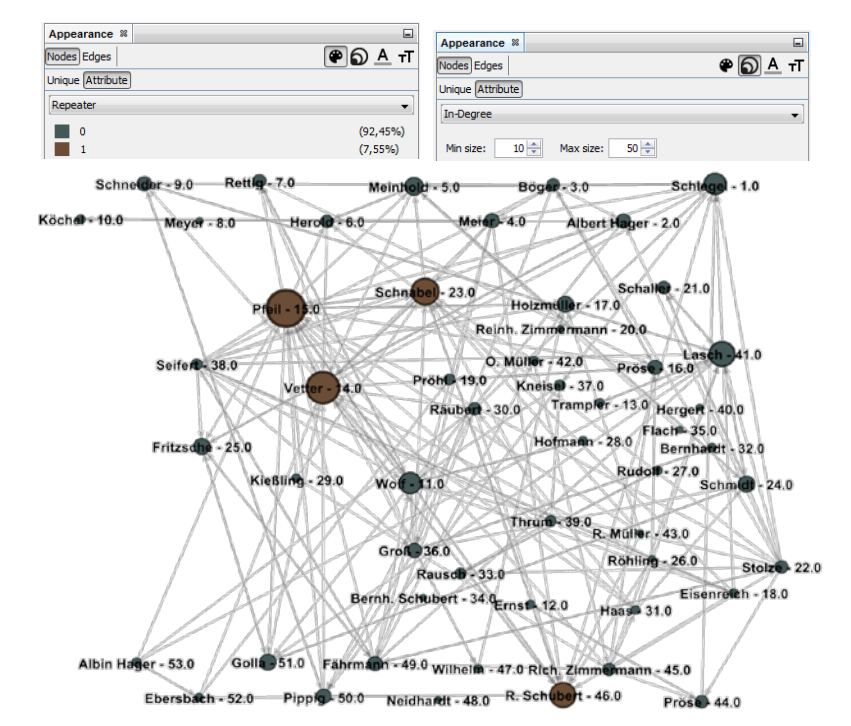

## ARTICLES AND BOOKS

- Bastian, Mathieu, Sebastien Heymann, and Mathieu Jacomy. "Gephi: an open source software for exploring and manipulating networks." *ICWSM* 8 (2009): 361-362.
- Cherven, Ken. *Network graph analysis and visualization with Gephi*. Packt Publishing Ltd, 2013.
- Cherven, Ken. *Mastering Gephi network visualization*. Packt Publishing Ltd, 2015.
- Khokhar, Devangana. *Gephi Cookbook*. Packt Publishing Ltd, 2015.
- Gephi additional tutorial slides are available at: <https://www.slideshare.net/GraceBenefield/basics-gephi-tutorial>
- More publications are listed at: <https://gephi.org/users/publications/>
- Sample Gephi datasets are available at: <https://github.com/gephi/gephi/wiki/Datasets>

## Main Topics

- Overview of tools for network analysis and visualization
- Installing and using Gephi
- Gephi hands-on labs

## **Overview**

Exercise 1

- Learn how to use Gephi interface
- Import a network file
- Compute simple network measures

#### Exercise 2

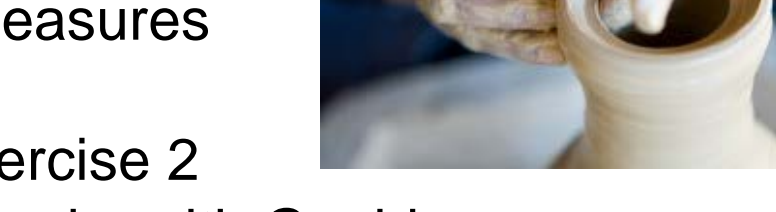

- Analyze a larger set of networks with Gephi
- Use the output of Gephi to compute additional network measures and study correlations between graph parameters

#### Exercise 3

- Use Gephi to visualize networks
- Explore different layouts and visualization parameters

## In this exercise

- Review network statistics available in Gephi
- Practice setting up network analysis and using different measures
- Compute three measures for each of the two networks:
	- Dolphins Social Network in New Zealand:
	- [http://www-ersonal.umich.edu/~mejn/netdata/dolphins.zip](http://www-personal.umich.edu/%7Emejn/netdata/dolphins.zip)
	- Erdős Collaboration Network:
	- <http://vlado.fmf.uni-lj.si/pub/networks/data/>
- Fill in the following table:

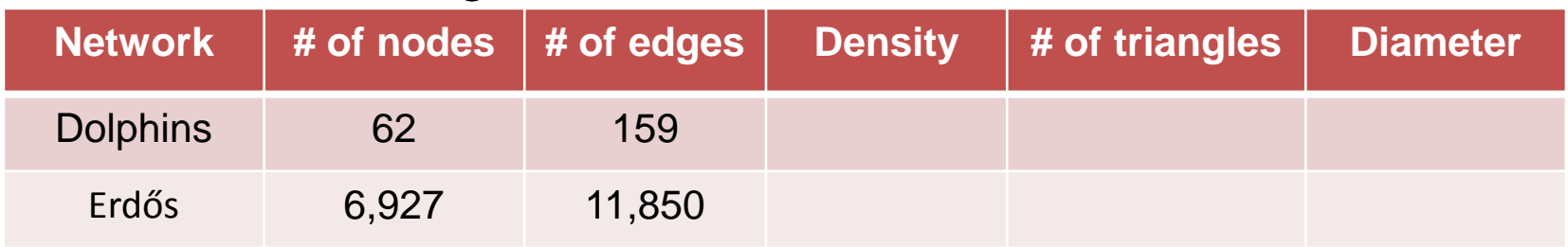

## Exercise review

- What graph formats does Gephi support?
- Does Gephi always correctly infer input file parameters?
- What network analysis measures does Gephi offer?
- Analysis results for the networks:

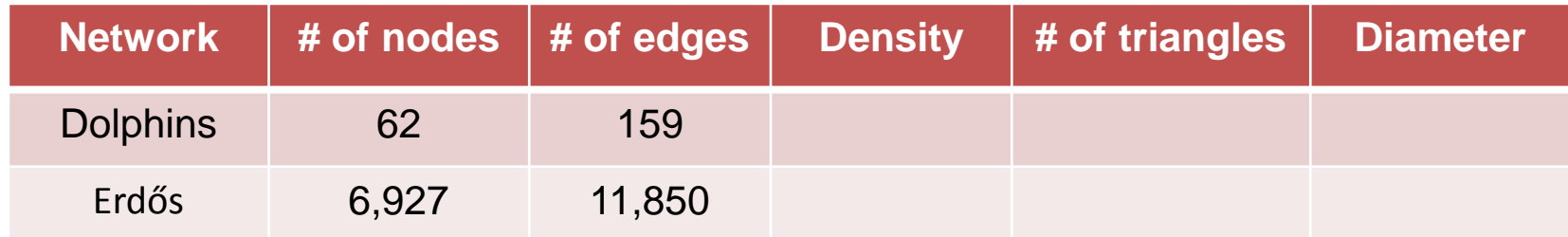

## In this exercise

• Compute three measures for each of the five networks. Fill in the following table:

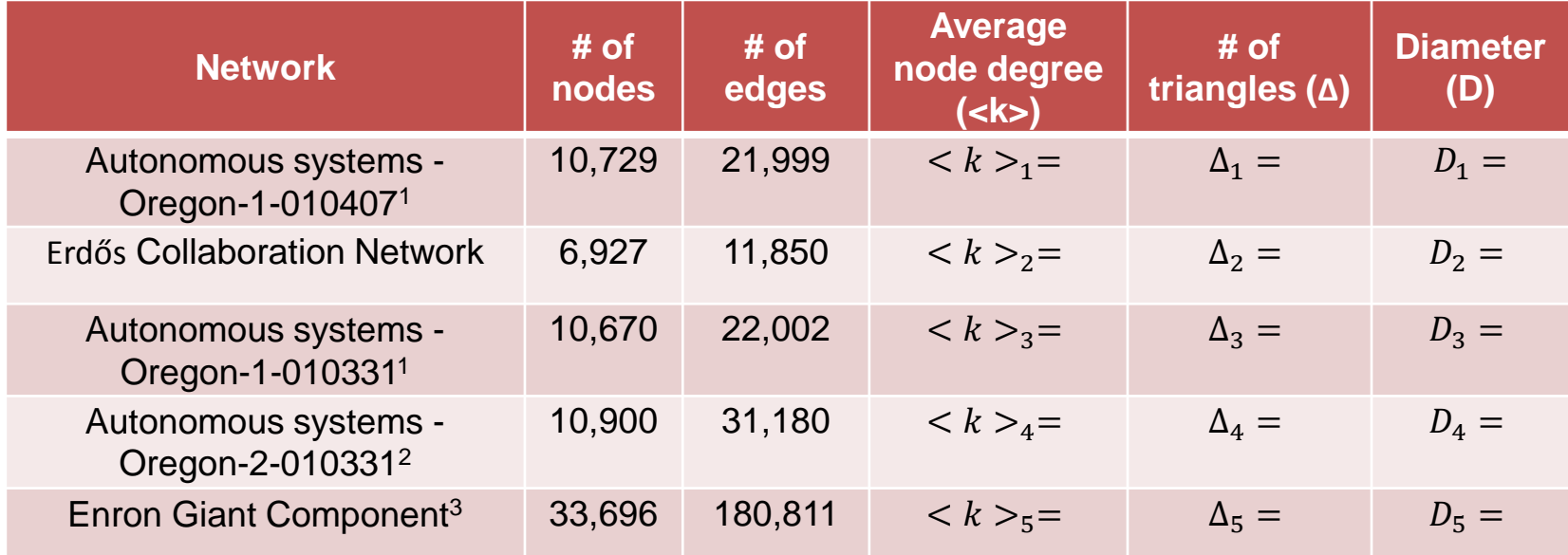

<sup>1</sup> <https://snap.stanford.edu/data/oregon1.html>

2<https://snap.stanford.edu/data/oregon2.html>

<sup>3</sup> <https://snap.stanford.edu/data/email-Enron.html>

Determine whether certain pairs of graph measures are correlated using **Pearson Correlation Coefficient** (PCC) as the measure of correlation. Draw scatter plots.

# Pearson Correlation Coefficient

Suppose we are given a data sample consisting of *n ≥* 1 pairs of numbers  $\{(x_1, y_1), (x_2, y_2), ..., (x_n, y_n)\}\$ . Let  $\bar{x}$  and  $\bar{y}$  denote respectively the mean values of the sets  $X = \{x_1, x_2, ..., x_n\}$  and  $Y = \{y_1, y_2, ..., y_n\}$ ; that is  $\bar{x} = \frac{\sum_{i=1}^n x_i}{n}$  $\frac{i=1}{n}$ , and  $y =$  $\sum_{i=1}^n y_i$  $\frac{i=1 \times i}{n}$ .

The **Pearson Correlation Coefficient** (PCC) *r* for the sample is given by

$$
r = \frac{\sum_{i=1}^{n} (x_i - \bar{x})(y_i - \bar{y})}{\sqrt{\left[\sum_{i=1}^{n} (x_i - \bar{x})^2\right]}\sqrt{\left[\sum_{i=1}^{n} (y_i - \bar{y})^2\right]}}
$$

where positive square roots are used for both terms in the denominator. The PCC value *r* defined above satisfies the condition *−*1 *≤ r ≤* 1. The value *r* = 1 indicates that a linear equation describes the relationship between the two sets *X* and *Y* . Similarly, *r* = *−*1 indicates a linear relationship between the two sets, with *Y* values decreasing as the *X* values increase. The value *r* = 0 indicates that *X* and *Y* are not correlated.

## Follow these steps

- Import each network into a Gephi workspace. Run the appropriate statistics. If necessary, use filtering to select the required subgraph.
- For each of the five networks, find the **average node degree <k>**, the **number of triangles** Δ, and the **diameter D**. Since each of the five networks is connected, all five diameter values should be finite.
- Compute the PCC value  $r_1$  for the sample  $\{(_1, \Delta_1), (_2, \Delta_2), ..., (_5, \Delta_5\}$  using a tool of your choice (a calculator, MATLAB, an Excel spreadsheet, by writing a simple program, etc.).
- Compute the PCC value  $r_2$  for the sample  $\{(*k*>,*D*<sub>1</sub>), (*k*>,*D*<sub>2</sub>,*D*<sub>2</sub>), ..., (*k*>,*D*<sub>5</sub>,*D*<sub>5</sub>)\}$  using a tool of your choice.
- Prepare two **scatter plots**, one showing the pairs and the other  $\{(1, \Delta_1), (2, \Delta_2), ..., (5, \Delta_5\}$  showing the pairs. In each case, please show the ∆ values along the *X* axis and the other value along the *Y* axis.

## Exercise review I

- Did you have to modify edge list files to make sure they load correctly into Gephi? If so, what had to be done?
- Why were you asked to use the giant component to compute statistics for some networks?
- Which metric was the slowest to compute? Why? What algorithm was used to compute it and what is its asymptotic running time?
- Is there a correlation between the network measures you computed? If so, what kind of correlation it is and why? What does it tell you about the networks?

## Exercise review II

• Analysis results for five networks:

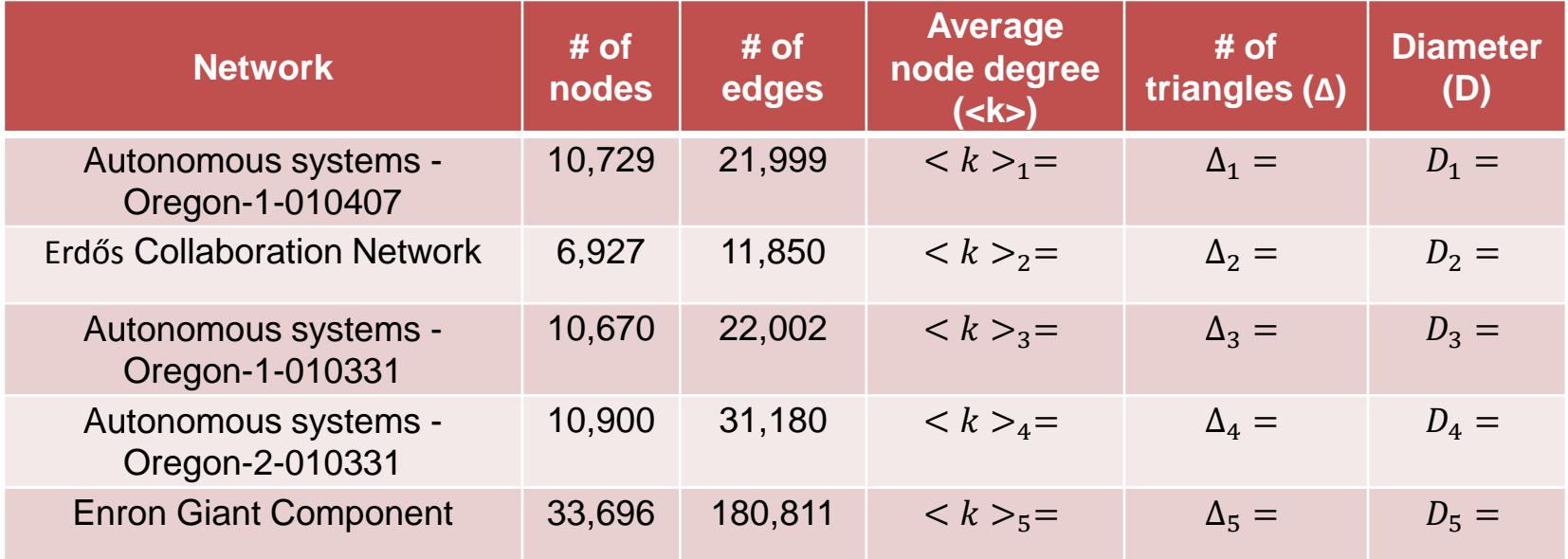

## In this exercise

- Review layout algorithms and visualization parameters available in Gephi
- Create publication quality vector visualizations for the following networks:

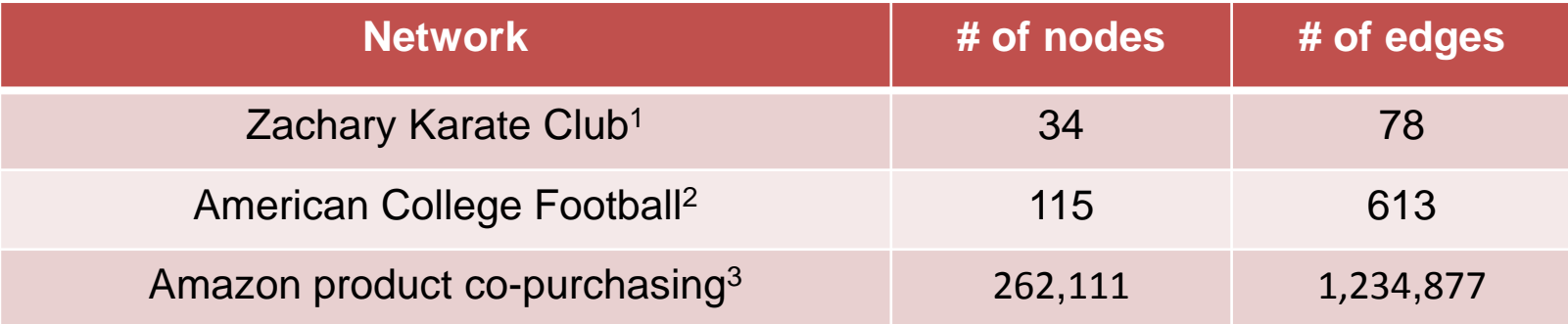

<sup>1</sup> <http://vlado.fmf.uni-lj.si/pub/networks/data/ucinet/ucidata.htm#zachary>

2 [http://www-personal.umich.edu/~mejn/netdata/](http://www-personal.umich.edu/%7Emejn/netdata/) 3 <http://snap.stanford.edu/data/amazon0302.html>

## Exercise review

- What layout algorithms does Gephi offer?
- What are some possible ways of reducing clutter when visualizing large networks?